# هب انم خدا

# **خوش آمدید به راهنمای محصول PRO Fields Custom Advanced**

Fields Custom Advancedیک افزونه وردپرس است که به شما امکان می دهد فیلدهای محتوای اضافی را به صفحه ویرایش وردپرس خود اضافه کنید. این فیلدهای محتوای اضافی معمو ًال به عنوان فیلدهای سفارشی نامیده می شوند و می توانند به شما این امکان را بدهند که سریعتر وب سایت بسازید و سریعتر به مشتریان خود آموزش دهید.

در این راهنما، یاد خواهید گرفت که چگونه:

افزونه ACF را نصب کنید

زمینه های جدید ایجاد کنید

محتوای میدانی ایجاد کنید

فیلدها را در قالب خود نمایش دهید

# **اصول اولیه**

فیلدهای سفارشی بخشی بومی وردپرس هستند و در صفحات، پست ها و انواع پست سفارشی ظاهر می شوند، با این حال، رابط فیلد سفارشی بومی چندان کاربرپسند نیست. با نصب ACF، میتوانید فیلدهایی را که باید نمایش داده شوند و به چه شکل هستند، تنظیم کنید. به عنوان مثال، ممکن است نیاز داشته باشید که یک "تصویر قهرمان" برای صفحه اصلی خود انتخاب شود. می توانید از ACF استفاده کنید تا به راحتی این فیلد تصویر را ایجاد کنید و در هنگام و یرایش صفحه اصلی نشان دهید!

# **نصب و راه اندازی**

افزونه Fields Custom Advanced از قبل با وردپرس نصب نشده است، بنابراین قبل از استفاده از ویژگی های عالی آن باید افزونه ما را نصب کنید! خوشبختانه برای شما، وردپرس این فرآیند را بسیار آسان می کند!

اگر با وردپرس آشنایی دارید، به سادگی وارد سایت خود شوید و افزونه Advanced Custom Fields را از صفحه افزونه ها جستجو/نصب کنید.

# **ایجاد فیلدها**

ایجاد فیلدهای سفارشی جدید یک فرآیند بسیار آسان است و تنها با چند کلیک فیلد ساز کاربر پسند ما قابل انجام است! می توانید هر تعداد فیلد که دوست دارید ایجاد کنید که هر کدام نام، نوع و تنظیمات خاص خود را دارند. هر فیلد به گروهی اضافه می شود که به شما امکان می دهد هم فیلدهای خود را سازماندهی کنید و هم صفحه های ویرایش را که در آن ظاهر می شوند مشخص کنید.

گروههای فیلد برای سازماندهی فیلدها و پیوست کردن آنها به صفحههای ویرایش استفاده میشوند. هر گروه فیلد حاوی عنوان، فیلدها، قوانین مکان و تنظیمات بصری است.

هر فیلد دارای تنظیماتی برای سفارشی کردن ظاهر فیلد (نوع آن)، محل ذخیره مقدار آن (نام آن) و نحوه عملکرد آن (تنظیمات آن) است. این تنظیمات فیلد را می توان هنگام ویرایش یک گروه فیلد سفارشی کرد.

# **ایجاد محتوا**

با ایجاد فیلدهای شما، زمان آن رسیده است که ویرایش محتوای خود را شروع کنید! همه فیلدهای ما برای استفاده و نمایش یکپارچه با سبک مدیریت وردپرس بسیار بصری هستند. برای نمایش یا ویرایش فیلدهای سفارشی نیازی به راه اندازی هیچ رویدادی ندارید، آنها درست مانند فیلدهای WP post\_title و post\_content ظاهر می شوند و عمل می کنند! به سادگی محتوای خود را وارد کنید و پست را به روز کنید!

فیلدها فقط برای پست ها در دسترس نیستند! همچنین می توانید فیلدهای سفارشی خود را در صفحه، نوع پست سفارشی، کاربر، اصطالح طبقه بندی، نظر، رسانه و صفحات گزینه های سفارشی نمایش دهید!

برای دریافت ایده از محتوای متفاوتی که می توانید در ACF ویرایش کنید، لطفاً انواع فیلدهای موجود را بررسی کنید.

# **نمایش فیلدها**

نمایش مقادیر فیلد، قطعه مهمانی ACF است! هر مقدار فیلد را می توان به عنوان یک متغیر PHP یا خروجی به صورت HTML از طریق توابع جادویی ()field\_getو ()field\_theبرگرداند. این توابع )در کنار بسیاری دیگر) راهی مناسب برای توسعه دهندگان برای سفارشی کردن تم وردیرس شما بدون صرف ساعت ها برای خواندن اسناد ما ارائه می دهند!

در اینجا چند کد نمونه وجود دارد تا ببینید API بصری ما چگونه کار می کند!

<h1>**<?php** the\_title(); **?>**</h1>

**<?php** if( get\_field('sub\_heading') ): **?>**

```
<heta><?php the_field('sub_heading'); ?></heta>
                                                                  <?php endif; ?>
                                                               <div class="hero">
                                     <?php $image = get_field('hero_image'); ?>
 <img src="<?php echo $image['url']; ?>" alt="<?php echo $image['alt']; ?>" />
                                                                            \langle div><?php if( have_rows('event') ): ?>
                                                                               |<sub>u</sub>| <?php while( have_rows('event') ): the_row(); ?>
                                                                               <|i> <a href="<?php the_sub_field('url'); ?>"><?php the_sub_field('title'); ?></a>
                                                                              \langle||i>
                                                               <?php endwhile; ?>
                                                                             \langle u|<?php endif; ?>
```
# **آموزش و پشتیبانی**

کار خوب! این راهنما تمام اصول اولیه را برای شروع ایجاد با افزونه Advanced Custom Fields پوشش می دهد، اما ما فقط سطح منابع موجود خود را خراشیده ایم. همانطور که بیشتر در مورد ACF کار می کنید، ویژگی ها، عملکردها و حتی مجموعه قدرتمندی از ویژگی های Pro را خواهید دید که می توانند به شما کمک کنند تا وب سایت وردپرس خود را به سطح بعدی ارتقا دهید.

```
نصب محصول
                            روش :1 خودکار
                 به نصب WP خود وارد شوید
از پنل های مدیریت، روی منوی پالگین کلیک کنید
```
در بخش پالگین، روی منوی فرعی »افزودن جدید« کلیک کنید جستجوی "فیلدهای سفارشی پیشرفته" بر روی دکمه ""نصب در افزونه ACF کلیک کنید )این افزونه باید اولین باشد( پس از نصب، یک آیتم منوی جدید " "Custom Fieldsوا خواهید دید. **روش :2 FTP** افزونه Fields Custom Advanced را دانلود کنید »فیلدهای سفارشی پیشرفته« را در فهرست راهنمای »/ «/plugins/content-wpآپلود کنید. افزونه را از طریق منوی " "Pluginsدر وردپرس فعال کنید پس از نصب، یک آیتم منوی جدید " "Custom Fieldsوا خواهید دید.

# **ایجاد یک گروه فیلد**

# **بررسی اجمالی**

ACF از گروه های فیلد برای پیوست کردن فیلدها به پست ها استفاده می کند. هر گروه فیلد حاوی عنوان، فیلدها، قوانین مکان و تنظیمات بصری است. برای ایجاد یک گروه فیلد، روی آیتم منوی Fields Custom کلیک کنید. صفحه خوشامدگویی مانند این را خواهید دید:

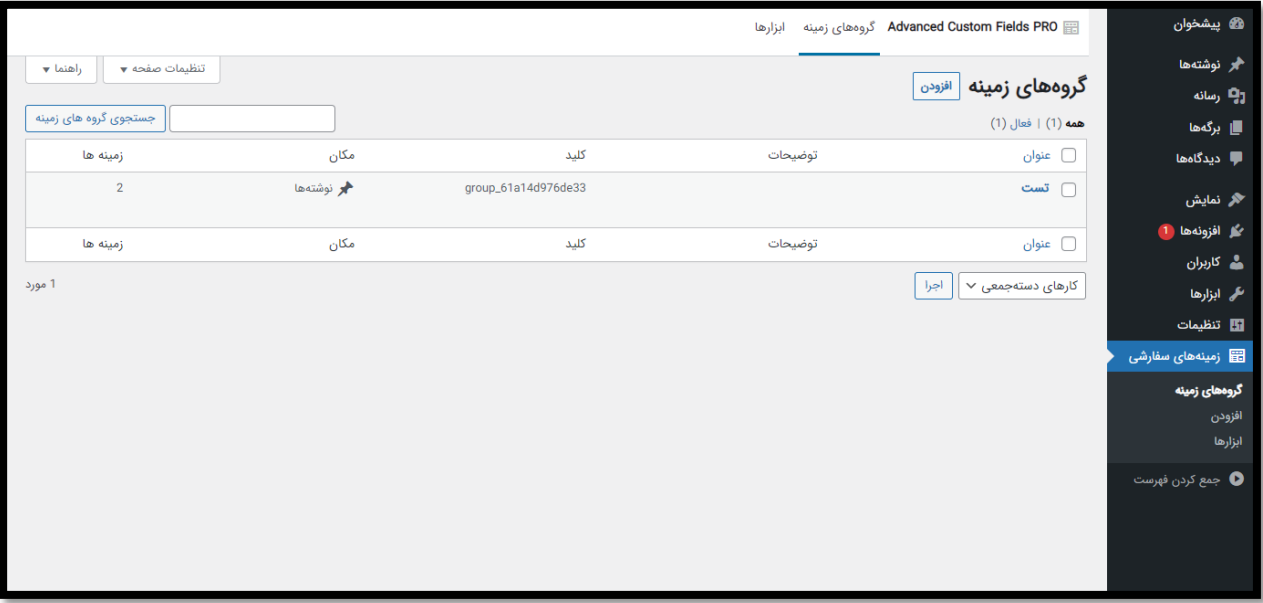

# **افزودن جدید**

با کلیک بر روی دکمه "افزودن جدید" یک گروه فیلد جدید ایجاد می شود. هنگام ویرایش یک گروه فیلد، 3 حوزه مورد عالقه را مشاهده خواهید کرد. فیلدها، مکان و گزینه ها.

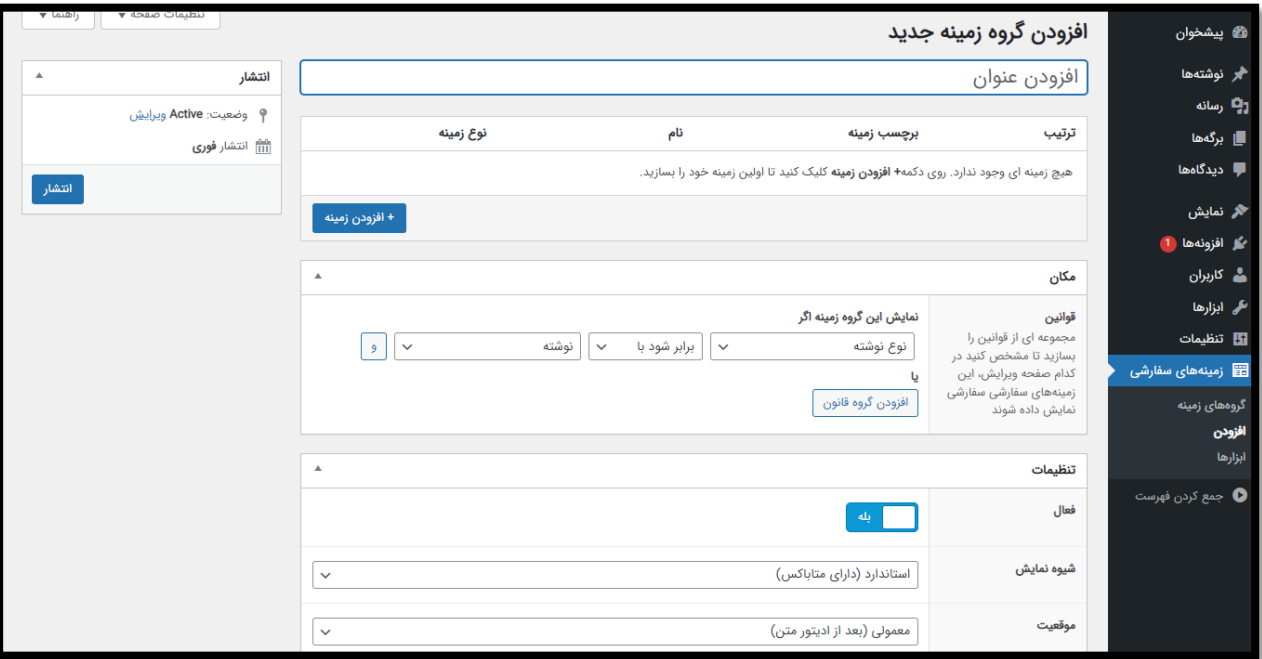

# **عنوان**

هر گروه فیلد به یک عنوان نیاز دارد. این عنوان در دسته متاباکس در صفحه ویرایش نشان داده شده است. یک نکته خوب این است که از عناوین مرتبط مانند "صفحه اصلی" یا "رویداد" استفاده کنید.

# **فیلد**

در اینجا می توانید انواع فیلدهای سفارشی را ایجاد و مدیریت کنید. با کلیک بر روی دکمه "افزودن فیلد" یک فیلد جدید ایجاد می شود و آن را به انتهای لیست اضافه می کنید )شما می توانید با کشیدن شماره سفارش به عنوان یک دسته، فیلدهای خود را دوباره ترتیب دهید). افزودن یک فیلد به شکل زیر خواهد بود:

هر فیلد به یک برچسب، نام و نوع نیاز دارد. همه گزینه های دیگر مورد نیاز نیستند و بسته به نوع فیلد تغییر خواهند کرد.

برچسب فیلد هنگام وارد کردن محتوا قابل مشاهده است اما API از آن استفاده نمی کند، از حروف بزرگ و فاصله برای برچسب فیلد دوستدار انسان استفاده کنید.

نام فیلد نسخه کامپیوتری است که باید با حروف کوچک و بدون فاصله / کاراکترهای خاص باشد. این نام در قالب های شما برای بازیابی محتوا / داده ها استفاده می شود.

نگه داشتن ماوس روی نوار خاکستری در باالی فیلد، دکمههای عملی مشابه هر لیست WP دیگری را نشان میدهد. این اقدامات به شما امکان حذف، ویرایش (باز کردن / بستن) و کپی کردن فیلد را می دهد.

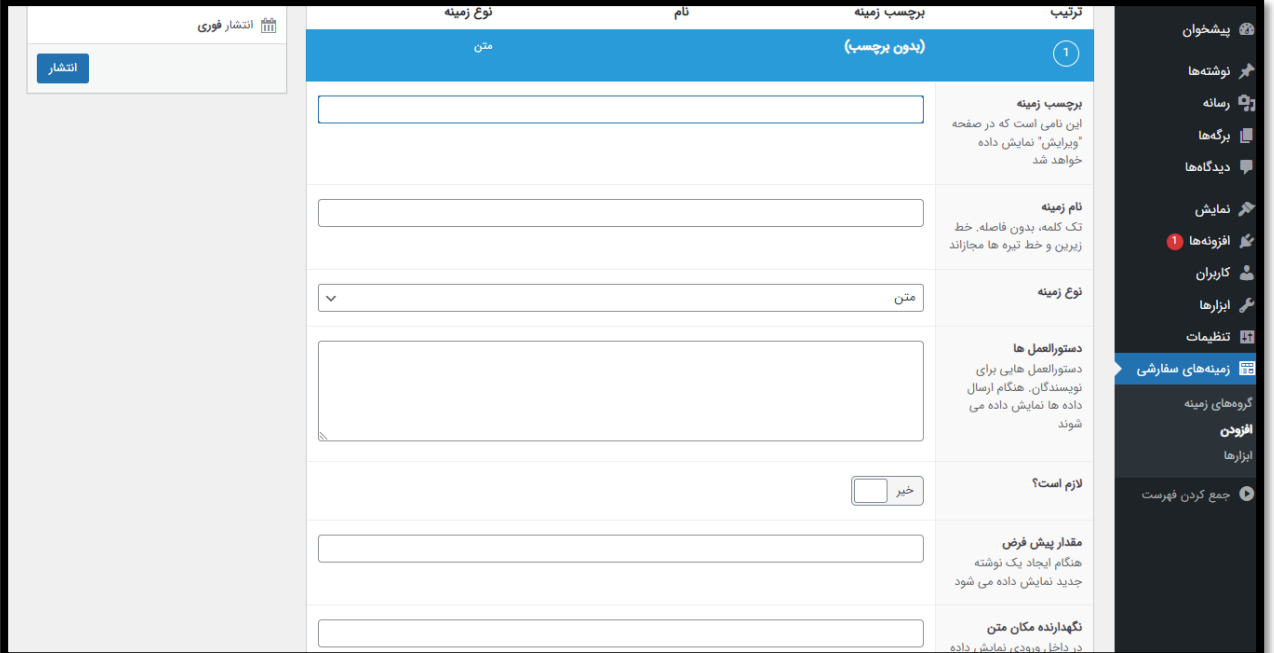

# **موقعیت**

کادر مکان به شما امکان می دهد مجموعه ای از قوانین را ایجاد کنید که تصمیم می گیرد چه زمانی و کجا این فیلدها را به صفحه ویرایش / شی پست اضافه کنید. در اینجا نمونه ای از قوانین مکان وجود دارد که باعث می شود این گروه فیلد فقط در صفحاتی ظاهر شود که الگوی انتخاب شده "الگوی نوار کناری" است.

لطفاً توجه داشته باشید که قوانین مکان را می توان با هم گروه بندی کرد تا هر ترکیبی از و و یا عبارت ایجاد شود.

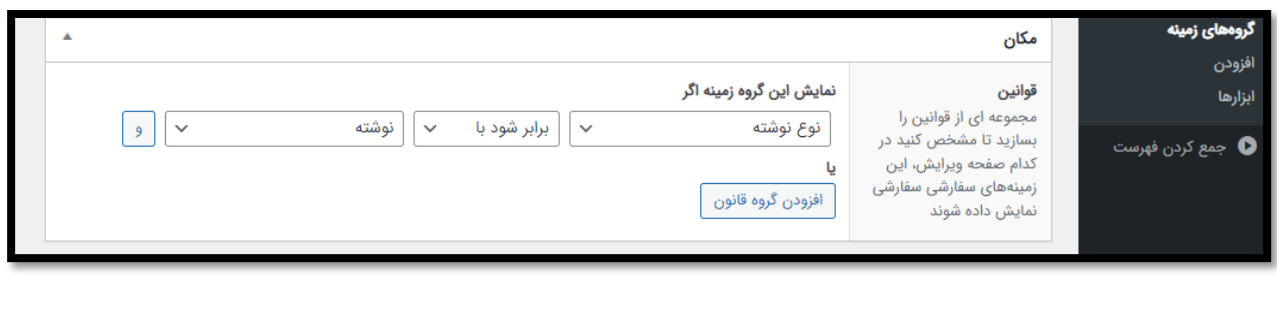

#### **تنظیمات**

برای هر گروه فیلد، چند گزینه ساده برای کمک به سفارشی کردن صفحه ویرایش جایی که این گروه فیلد ظاهر می شود وجود دارد. اگر چندین گروه فیلد دارید که در یک صفحه ظاهر میشوند، از گزینههای اولین گروه فیلد استفاده میشود. به همین دلیل است که می توانید شماره سفارش را تعیین کنید. گروههای فیلد به ترتیب »شماره« بارگیری و نمایش داده میشوند که 0 اولین و 99 آخرین است.

#### **تنظیمات فیلد**

#### **بررسی اجمالی**

هر فیلد دارای تنظیماتی برای تعیین مکان و نحوه بارگیری و ذخیره داده ها است. این تنظیمات را می توان هنگام ویرایش یک گروه فیلد سفارشی کرد. همه فیلدها برخی از تنظیمات مشترک را به اشتراک می گذارند، اما همچنین تنظیمات منحصر به فردی را در هر نوع فیلد ارائه می دهند. این تنظیمات منحصر به فرد را می توانید با مطالعه بیشتر در مورد نوع فیلد پیدا کنید. در زیر اسکرین شات تنظیمات فیلد موجود برای یک فیلد متنی را نشان می دهد.

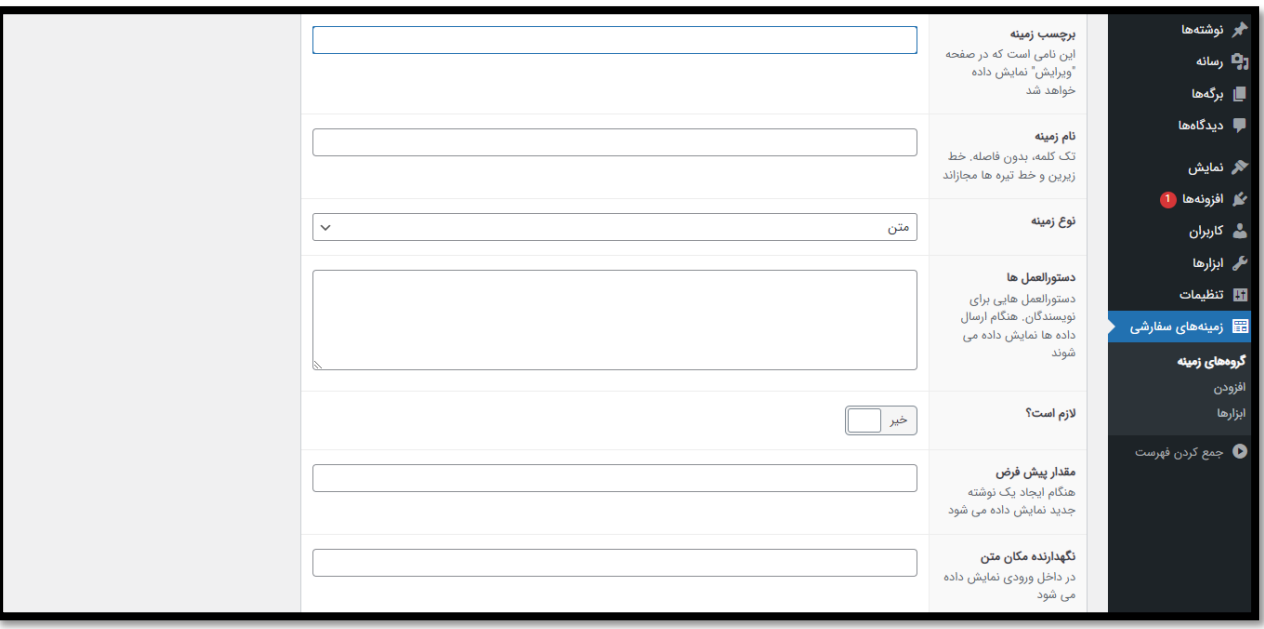

# **سفارشی سازی**

خارج از رابط کاربری «ویرایش گروه فیلد»، میتوان تنظیمات فیلد را از طریق فیلتر acf/load\_field تغییر داد. این فیلتر آرایه تنظیمات فیلد \$ را برای هر فیلد نشان می دهد و امکان سفارشی سازی برای همه تنظیمات را فراهم می کند.

این مثال نشان می دهد که چگونه می توان یک فیلد خاص (به نام "رویدادها") را از طریق این فیلتر برای سفارشی کردن تنظیمات غیرقابل دسترس برای UI تغییر داد.

# **<?php** function my\_acf\_load\_field( \$field ) { // make required \$field['required'] = true; // customize instructions with icon \$field['instructions'] = '<i class="help" title="Instructions here"></i>'; // customize wrapper element \$field['wrapper']['id'] = 'my-custom-id'; \$field['wrapper']['data-jsify'] = '123'; \$field['wrapper']['title'] = 'Text here';

// return return \$field;

}

add\_filter('acf/load\_field/name=event', 'my\_acf\_load\_field');

```
<!-- event field markup -->
```

```
<div id="my-custom-id" class="acf-field acf-field-text acf-field-\Delta9PYbaFcecf19" data-jsify="IPP"
                                                                                  title="Text here">
```
<div class="acf-label">

```
<label for="menu-item-acf-9">"-field_89PYbafcecf19">
```

```
Icon <i class="help" title="Instructions here"></i> <span class="acf-
```
required">\*</span>

```
</label>
```

```
\langle div>
```
<div class="acf-input">

...

 $\langle$  div $>$ 

 $\langle$ div $>$ 

```
نمایش مقادیر در قالب شما
```
#### **بررسی اجمالی**

API Fields Custom Advanced نمایش داده های فیلد را در موضوع شما بسیار آسان می کند. توابع زیادی در دسترس هستند و همه به خوبی در صفحه منابع مستند شده اند.

اصول اولیه

هنگامی که یک گروه فیلد ایجاد کردید و تعدادی داده را وارد کردید، اکنون می توانید داده ها را در طرح زمینه خود بارگیری و نمایش دهید.

همه مقادیر بهعنوان post\_meta بومی ذخیره میشوند (هنگامی که در یک پست ذخیره میشوند) و اگرچه میتوانید از تابع WP اصلی ()meta\_post\_getاستفاده کنید، بهتر است از تابع ACF مربوطه مانند () field\_getاستفاده کنید. چرا؟ زیرا ACF مقدار را بسته به نوع فیلد قالب بندی می کند و توسعه را سریعتر و آسان تر می کند!

**?>**

برای بازیابی مقدار فیلد به عنوان متغیر، از تابع ()field\_getاستفاده کنید. این چندمنظوره ترین تابعی است که همیشه مقداری را برای هر نوع فیلد برمی گرداند.

برای نمایش یک فیلد، از ()field\_theبه روشی مشابه استفاده کنید.

در اینجا یک مثال استفاده اساسی آورده شده است، و لطفاً برای اطالعات بیشتر، صفحه نمونه کد را مشاهده کنید.

#### **<?php**

```
/**
```
\* Template Name: Home Page

\*/

get\_header();

```
?>
```

```
<div id="primary">
```
<div id="content" role="main">

**<?php** while ( have\_posts() ) : the\_post(); **?>**

<h1>**<?php** the\_field('custom\_title'); **?>**</h1>

<img src="**<?php** the\_field('hero\_image'); **?>**" />

<p>**<?php** the\_content(); **?>**</p>

**<?php** endwhile; // end of the loop. **?>**

</div><!-- #content -->

 $\langle$  div> <!-- #primary -->

#### **<?php** get\_footer(); **?>**

آیا ACF دارای کد کوتاه است؟

بله، شما می توانید از آن به روشی مشابه تابع )(field\_the استفاده کنید. چیزی شبیه این به نظر می رسد:

[acf field="{\$field\_name}"]

همچنین می توانید \$id\_post را برای دریافت مقدار مشخص کنید.

[acf field="{\$field\_name}" post\_id="{\$post\_id}"]

نمایش یک فیلد

<p>**<?php** the\_field('field\_name'); **?>**</p>

بازیابی یک فیلد به عنوان متغیر

**<?php**

\$variable = get\_field('field\_name');

// do something with \$variable

**?>**

#### استفاده از عبارات شرطی

get\_field returns false if (value == "" || value == null || value == false)

#### **<?php**

```
if(get_field('field_name'))
```

```
echo '<p>' . get_field('field_name') . '</p>';
```
**?>**

{

}

کار با مقادیر آرایه

چک باکس، انتخاب، رابطه، تکرار کننده

#### **<?php**

```
$values = get_field('field_name');
                           if($values)
                                      {
                 echo '<ul>';
foreach($values as $value)
                           {
```
echo '<li>' . \$value . '</li>';

echo '</ul>';

}

}

// always good to see exactly what you are working with var\_dump(\$values);

**?>**

کار با تصاویر – URL

<img src="**<?php** the\_field('image\_test'); **?>**" alt="" />

کار با تصاویر – ID

با استفاده از شناسه، می توانید هر اندازه برش تصویر را بازیابی کنید و حتی نام فایل را دریافت کنید!

**<?php** \$image = wp\_get\_attachment\_image\_src(get\_field('image\_test'), 'full'); **?>**

<img src="**<?php** echo \$image[0]; **?>**" alt="**<?php** echo get\_the\_title(get\_field('image\_test')) **?>**" />

کار با فیلد تکرار کننده

تکرار کننده را می توان با field\_get یا field\_sub\_the / field\_repeater\_the دسترسی داشت

**<?php** if( have\_rows('repeater\_field\_name') ): **?>**

 $<sub>ul</sub>$ </sub>

**<?php** while( have\_rows('repeater\_field\_name') ): the\_row(); **?>**

 <li>sub\_field\_1 = **<?php** the\_sub\_field('sub\_field\_1'); **?>**, sub\_field\_2 = **<?php** the\_sub\_field('sub\_field\_2'); **?>**, etc</li>

#### **<?php**

 $$sub_field_\text{P} = get\_sub_field('sub_field_\text{P}');$ 

// do something with \$sub\_field\_<sup>w</sup>

**?>**

**<?php** endwhile; **?>**

 $\langle u|$ 

**<?php** endif; **?>**

```
به طور تصادفی یک ردیف فیلد تکرارکننده انتخاب کنید
```
**<?php**

```
$rows = get_field('repeater_field_name');
```
\$row\_count = count(\$rows);

 $$i = rand(\bullet, $row\_count - 1);$ 

echo \$rows[ \$i ]['sub\_field\_name'];

**?>**

گرفتن مقادیر از صفحه دیگر

#### **<?php**

 $\text{Softer\_page} = 11$ ;

**?>**

<p>**<?php** the\_field('field\_name', \$other\_page); **?>**</p> **<?php**

// get variable

\$variable = get\_field('field\_name', \$other\_page);

// repeater field: note that the\_sub\_field and get\_sub\_field don't need a post id parameter if( have\_rows('repeater\_field\_name', \$other\_page) ): **?>**

 $|<sub>u</sub>|$ 

**<?php** while( have\_rows('repeater\_field\_name', \$other\_page) ): the\_row(); **?>**

 <li>sub\_field\_1 = **<?php** the\_sub\_field('sub\_field\_1'); **?>**, sub\_field\_2 = **<?php** the\_sub\_field('sub\_field\_2'); **?>**, etc</li>

**<?php**

 $$sub_field_\text{P} = get\_sub_field('sub_field_\text{P}')$ ;

// do something with \$sub\_field\_\"

**?>**

**<?php** endwhile; **?>**

#### $\langle u|$

#### **<?php** endif; **?>**

پرس و جو از پست های دارای مقادیر ACF

نمونه ای از یافتن رویدادها (نوع پست) که در آن مکان (فیلد سفارشی - انتخاب) برابر با ملبورن (مقدار) است.

#### **<?php**

```
$posts = get_posts(array(
                                                                                  'numberposts' => -1,
                                                                                 'post_type' => 'event',
                                                                              'meta_key' => 'location',
                                                                         'meta_value' => 'melbourne'
                                                                                                                    ));
                                                                                                           if($posts)
                                                                                                                      {
                                                                                             echo '<ul>';
                                                                           foreach($posts as $post)
                                                                                                          {
echo '<li><a href="' . get_permalink($post->ID) . "'>' . get_the_title($post->ID) .
                                                                                                          \langle \langle \rangle/a>\langle \rangle/li\langle \rangle;
                                                                                                          }
                                                                                            echo '</ul>';
                                                                                                                      }
```
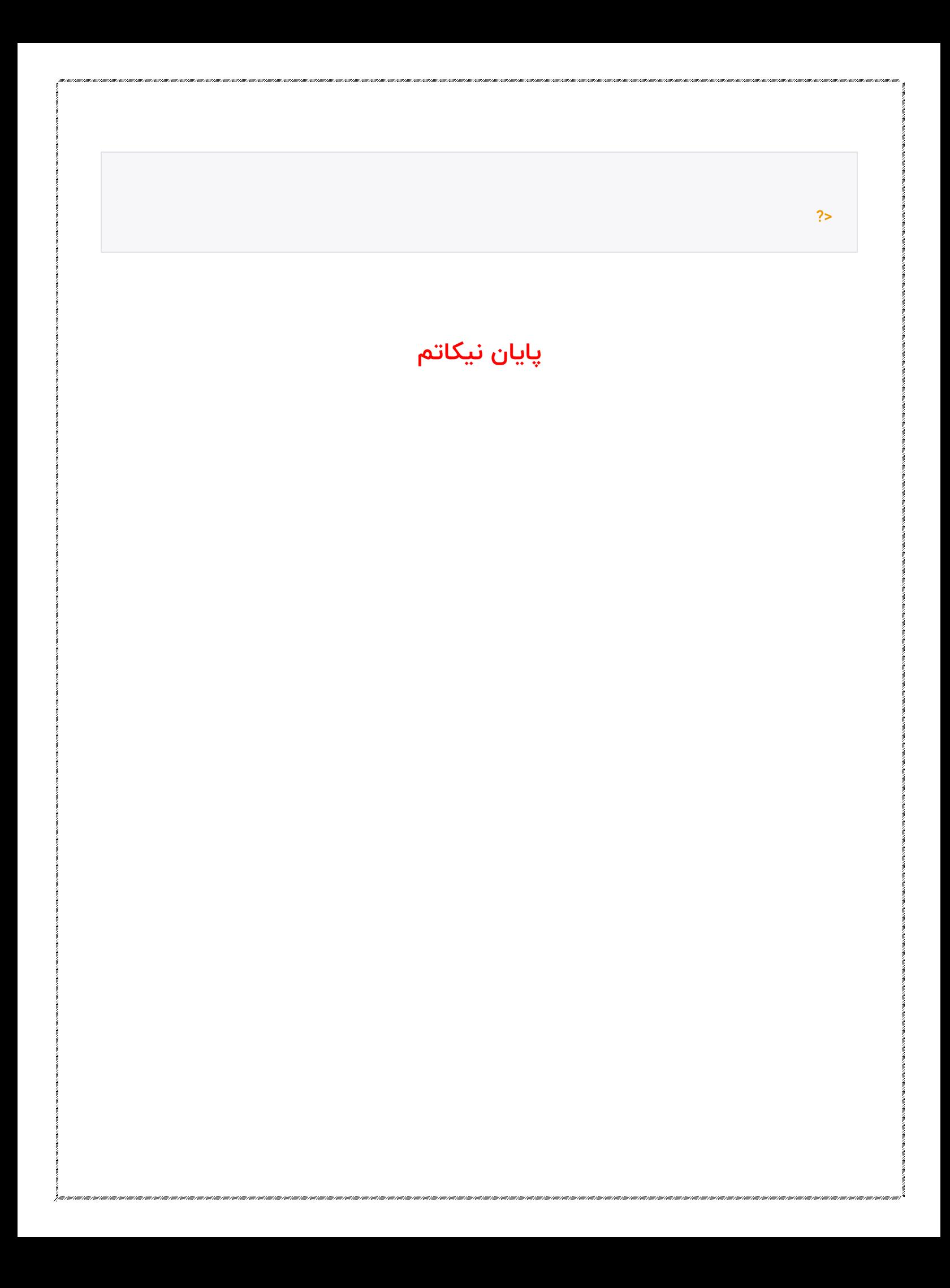